## Update the Watts Vision central unit (BT-CT02 RF Wifi)

Warning: This software update is only applicable if you software version is equal or greater than V02.00

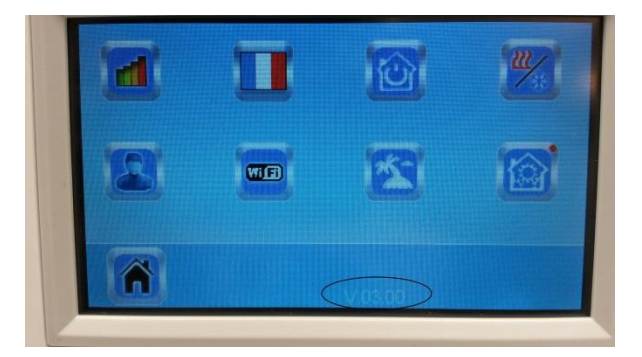

- 1. Unzip in a microSD the 3 files (wifi.ini, wifi.hex, update.bin)
- 2. Insert the microSD
- 3. Press on Update Firmware in the installation menu

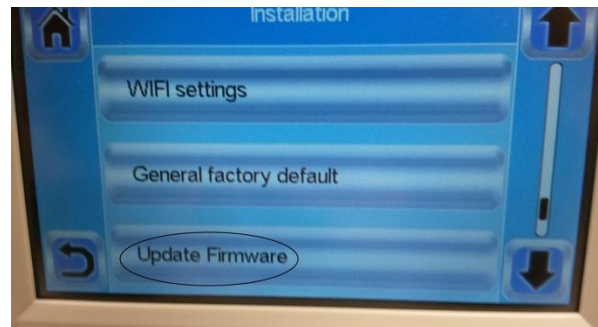

1. Wait the end of the software Update procedure and wait **at least 1mn** before removing the microSD

Check the software version of the central unit after update.

In Wifi Settings menu

- o Wifi module: 310C
- o Communication module: 02.1B

## In the main menu

o User interface menu: V03.00

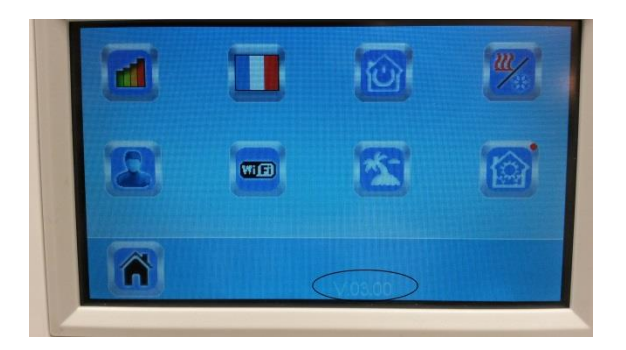

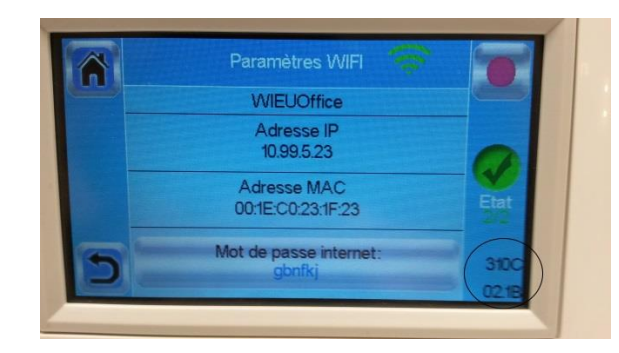